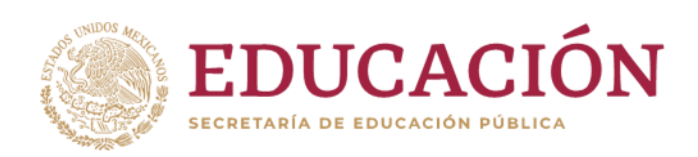

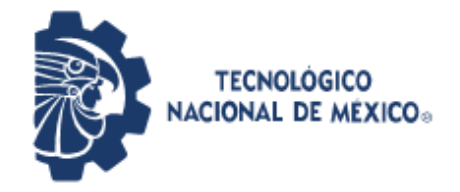

Instituto Tecnológico de Pabellón de Arteaga Departamento de Ciencias Económico Administrativas

# **REPORTE FINAL PARA ACREDITAR RESIDENCIA PROFESIONAL DE LA CARRERA DE TECNOLOGÍAS DE LA INFORMACIÓN Y LA COMUNICACIÓN**

# **[SOFTV-APP]**

Sistemas Administrativos Para T.V. Restringida S. De R.L.M.I. De C.V.

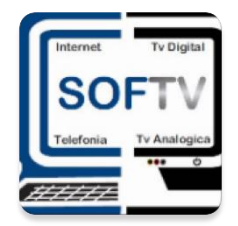

Ing. Miguel Vázquez Martín del Campo MATI. Jorge N. Mondragón Reyes

## <span id="page-1-0"></span>**CAPÍTULO 1**

## <span id="page-1-1"></span>*2. Agradecimientos.*

Agradezco en mayor parte a todos mis profesores en el Instituto Tecnológico de Pabellón de Arteaga ya que ellos fueron quienes con sus enseñanzas y exigencias lograron sacar lo mejor de mí y poder prepararme para alcanzar una madurez mental con la cual puedo enfrentar los retos que se me presentan día a día en mi trabajo.

A mis padres quienes son los responsables de poder llegar a donde estoy actualmente sin ellos no creo poder haber logrado todo lo que he hecho hasta ahora y por su apoyo en los momentos más difíciles donde pensaba en abandonar la escuela, mis hermanos mayores los cuales siempre me daban consejos o me ayudaban en momentos de estrés con trabajos finales.

A mi novia por estar conmigo todo este tiempo y por tener a alguien que siempre estaba para apoyarme, dándome una razón por la cual debía de terminar mis estudios, ayudarme a alcanzar todas las metas que me propongo. Mil gracias.

Agradezco personalmente a cada una de las personas de "Softv" por darme la confianza de realizar un proyecto tan importante desde 0 y también por tener el tiempo y la disposición de poder asesorarme en puntos sobre el sistema, haciéndome sentir como si toda la empresa fuera una gran familia.

## <span id="page-2-0"></span>*3. Resumen.*

El presente trabajo explica el proceso de la creación de una aplicación móvil para los técnicos de diversas empresas de telecomunicación logrando con ello ahorro de tiempo, materiales y tener un mejor control de las órdenes que tiene las diversas empresas a las cuales se tiene contemplado usen esta aplicación día a día.

Se tuvo que hacer un análisis amplio de cada tipo de trabajo para poder identificar la mejor manera de que cualquier persona pudiera realizar una ejecución de orden independientemente del grado de dificultad que tenga dicha orden, teniendo un diseño digestible para los mismos técnicos.

Con lo cual la manera de hacerlo fue creando un amplio catálogo de diseños con los cuales tuvimos que buscar los que más se adaptaran a lo que buscamos y haciendo la aplicación lo más intuitiva posible.

# <span id="page-3-0"></span>4. Índice

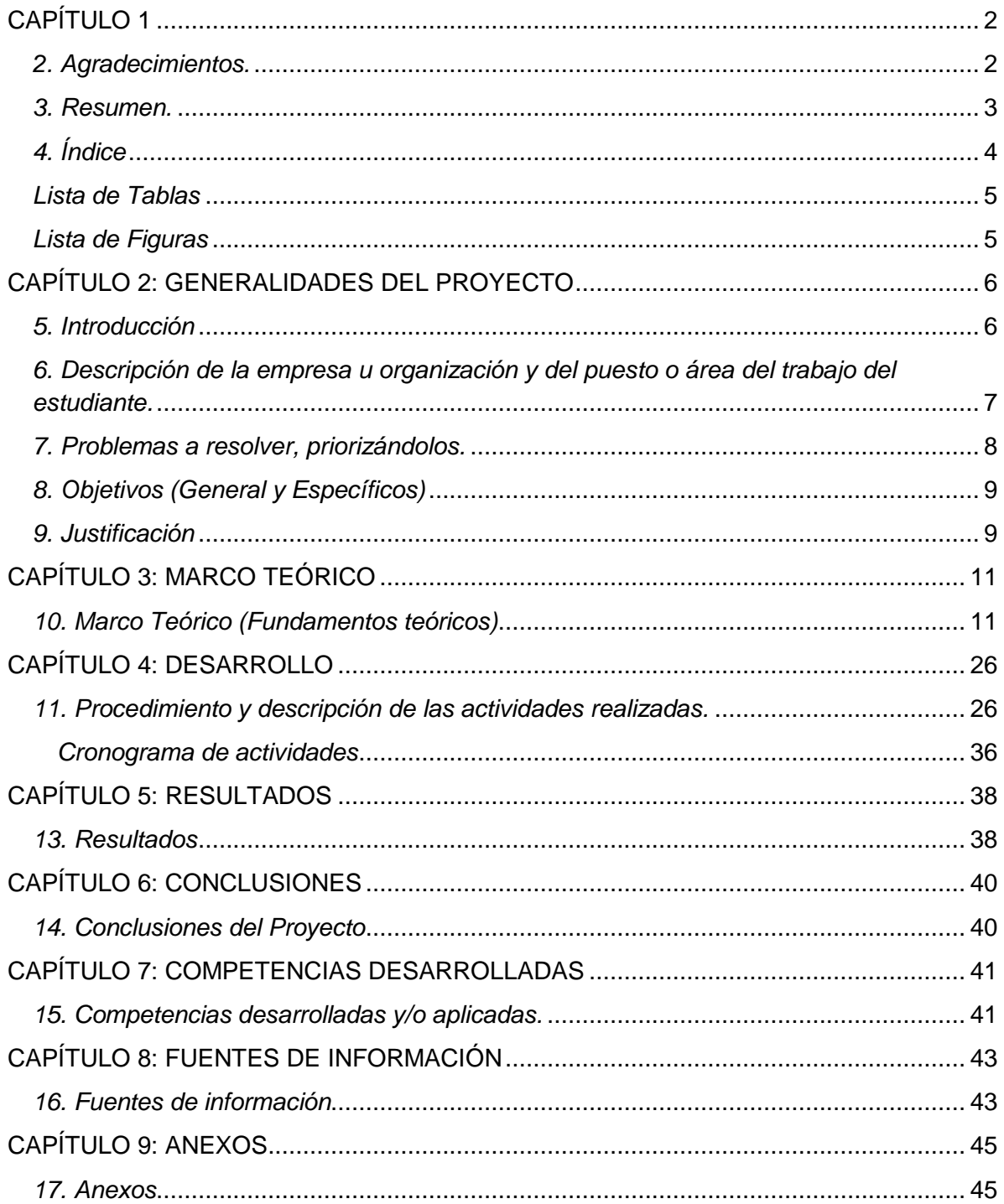

## <span id="page-4-0"></span>*Lista de Tablas*

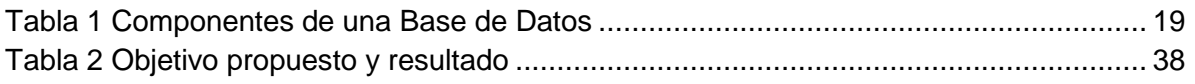

## <span id="page-4-1"></span>*Lista de Figuras*

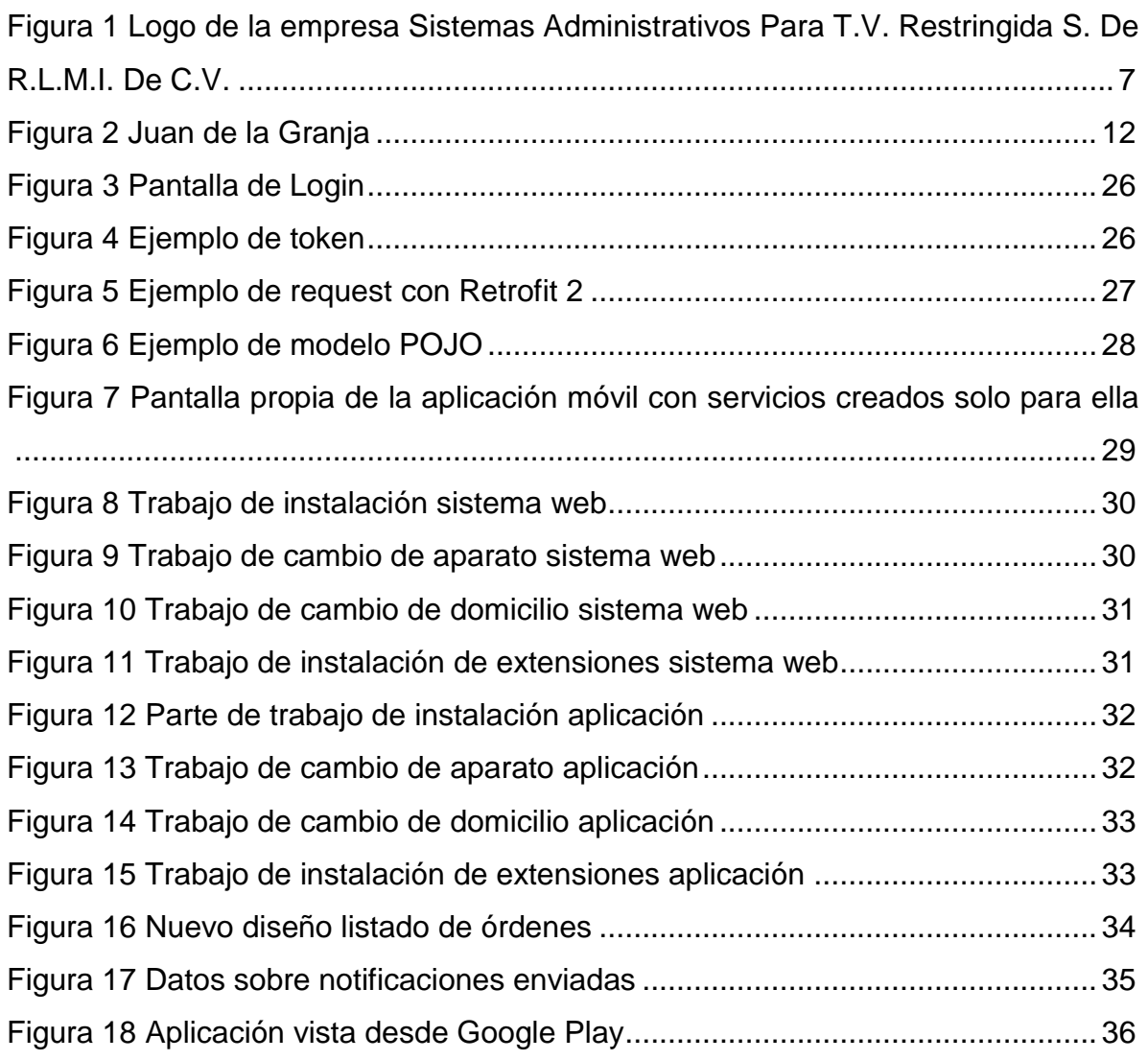

#### <span id="page-5-0"></span>**CAPÍTULO 2: GENERALIDADES DEL PROYECTO**

#### <span id="page-5-1"></span>*5. Introducción*

La tecnología móvil ha evolucionado en los últimos años, lo que ha llevado a un crecimiento en el mercado de dispositivos móviles personales a un costo menor del que tenían hace algún tiempo, permitiendo que llegue a más personas en donde los usos que les dan van desde el recreativo, medio de comunicación o cómputo empresarial. Por otro lado, las necesidades y los retos en la empresa "SOFTV" actualmente generan la necesidad de diseñar más y mejores estrategias, utilizando todos los recursos disponibles, ya sean humanos o tecnológicos. De esa manera, muchas estrategias han adoptado modelos que hacen uso de las tecnologías móviles para reforzar el proceso de generación de mejor rendimiento en sus sistemas. El uso de aplicaciones móviles en éste ámbito, les mostraremos desde un punto de vista general, las oportunidades propias del entorno. El desarrollo de una aplicación móvil para técnicos de empresas de telecomunicaciones o tv restringida, es una de los objetivos que "Softv" desea emplear a sus sistemas ERP, para hacer uno de los sistemas más completos e eficientes del país y Latinoamérica. Debido a esta situación se dio a la tarea de crear una aplicación funcional, amigable e intuitiva para el usuario, se hace imprescindible aprender y adaptar los métodos de su sistema WEB a la APP MOVIL. En este reporte explicaremos las situaciones, los métodos y las estrategias oportunas para implementar las soluciones móviles, así como para conseguir el mejor rendimiento de las capacidades de los técnicos y el aprovechamiento de esta nueva tecnología.

<span id="page-6-0"></span>*6. Descripción de la empresa u organización y del puesto o área del trabajo del estudiante.*

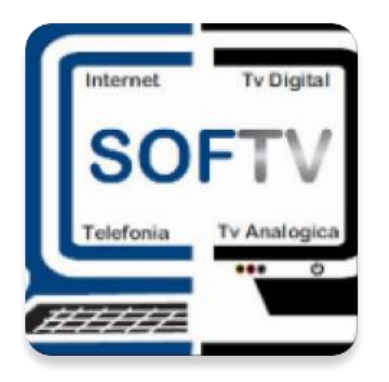

<span id="page-6-1"></span>Figura 1 Logo de la empresa Sistemas Administrativos Para T.V. Restringida S. De R.L.M.I. De C.V.

**Nombre de la empresa:** Sistemas Administrativos Para T.V. Restringida S. De R.L.M.I. De C.V.

**Giro:** Desarrollo de software.

**Dirección:** Sierra Nevada #314, Los Bosques, 20120 Aguascalientes, Aguascalientes.

**Teléfono:** 4491946357-58.

## **Principales actividades de la empresa:** Desarrollo de ERP

**Misión:** Maximizar el valor del portafolio de aplicaciones de nuestros clientes.

**Visión:** Trascender como proveedor global líder en Soluciones de TI y Procesos de Negocio, generando relaciones mutuamente benéficas, de largo plazo y cimentadas en una base de confianza ganada. Construiremos nuestro futuro siendo una empresa sólida y socialmente responsable, con un historial rentable. Proporcionamos servicios innovadores y de alta calidad, impulsados por la pasión de nuestra cultura centrada en el elemento humano.

**Área de trabajo:** Aplicaciones móviles.

#### <span id="page-7-0"></span>*7. Problemas a resolver, priorizándolos.*

Teniendo como principal problema el tener un control mayor en las ordenes intentando dejar atrás el uso de papel. para que los técnicos no tengan que recoger sus órdenes en las oficinas y puedan recibir todos los datos a su celular, pudiendo ejecutar ordenes desde el mismo.

Partiendo de este punto podemos tener que obtener una manera segura de crear un login para que los técnicos tengan el acceso a su información.

Como la aplicación debe de ser lo más intuitiva posible se tiene que diseñar pantallas para cada trabajo diferentes a las que se tienen en el sistema web para que los técnicos tengan una experiencia placentera con la aplicación y no sea tediosa y estresante tener que usarla día a día.

Al momento de ejecutar un trabajo se necesitan mandar varios apis con mucha información que el servidor debe de recibir y validar que toda ella este correctamente con lo que debemos de observar y analizar toda la información que tenemos que mandar al momento de ejecutar una orden.

También debemos de tener en cuenta que no solo existe un tamaño de pantalla en celulares, así que se necesita crear un diseño que sea adaptable con diferentes tipos y medidas de pantalla para que el técnico pueda visualizar de manera correcta su información.

Uno de los motivos por los que se necesita esta aplicación es para la movilidad del técnico, ya que como su mayor parte de trabajo es fuera de la oficina debe de tener una manera de conocer cuando tenga una nueva orden en su lista de trabajos, se deberá de recibir la información de tipo de trabajo y domicilio para que el técnico se vaya preparando.

Al tener cada técnico su propio celular la mejor manera de que tengan todos su aplicación en su celular es subiendo la misma a la play store, así podrán instalar la aplicación desde cualquier sitio y si cambian de celular poder volverla a instalar sin problemas.

## <span id="page-8-0"></span>*8. Objetivos (General y Específicos)*

Diseñar, desarrollar e implementar una aplicación móvil con la cual los técnicos puedan ejecutar diversos tipos de trabajos y se puedan ver reflejados en la aplicación web.

- Creación del login con base al sistema web
- Diseñar pantalla de inicio y de trabajos
- Ejecutar trabajos
- Adaptar pantallas a diferentes dimensiones
- Crear sistema de notificaciones
- Configurar la aplicación para poderse publicar en "Google Play"

#### <span id="page-8-1"></span>*9. Justificación*

Actualmente la manera en que se realizan los trabajos de instalación en las empresas de telecomunicaciones es aún muy rustica teniendo que imprimir hojas de papel donde tengan todos los trabajos a realizar y día a día los técnicos reciben estos documentos, al momento de terminar su trabajo llenan las hojas que son entregadas a fin de día con personas que deben de pasar todos los datos en el sistema web que tienen y marcar las ordenes como ejecutadas.

Lo que se busca con la aplicación es evitar el uso de papel para ayudar al medio ambiente, también ya teniendo el sistema web se puede enlazar a la aplicación para poder tener notificaciones al instante y que el técnico no tenga que regresar a la oficina para que le notifiquen de más ordenes que tenga que realizar.

Así mismo al ejecutar las ordenes desde el celular al terminarlas se puede ver reflejada al mismo momento en el sistema lo que hace que toda la información sea más confiable ya que no se necesita que al final del día el técnico regresa a la oficina a entregar los documentos de ejecución de órdenes y tener que capturarlos en el sistema web.

## <span id="page-10-0"></span>**CAPÍTULO 3: MARCO TEÓRICO**

#### <span id="page-10-1"></span>*10. Marco Teórico (Fundamentos teóricos)*

#### **1. Telecomunicaciones (Definición)**

Las telecomunicaciones son ya una constante en la vida de las personas y hoy no es posible concebir el mundo sin ellas. Pero, ¿qué son las telecomunicaciones? Se trata de un conjunto de técnicas que permiten la comunicación a distancia, lo que puede referirse a la habitación de al lado o a una nave espacial situada a millones de kilómetros de distancia. (José Miguel Roca Chillida.).

Las telecomunicaciones son una conexión entre usuarios a corta o larga distancia, de uso diario de intercambio de información de un sitio a otro en un tiempo realmente corto teniendo como medio de transmisión señales eléctricas que consisten en múltiples estaciones de receptores y transmisor4es integrados. Que intercambian información. Siendo la red más amplia y conocida el internet.

#### **2. Historia de las telecomunicaciones**

Las telecomunicaciones, como lo conocemos hoy en día, tuvieron su primer punto de cambio en el año 1800 cuando Alessandro Volta inventa la celda eléctrica o pila eléctrica. El siguiente gran avance en esta materia fue el telégrafo electromagnético desarrollado por Samuel Morse en 1835 y enseguida la expansión del teléfono en 1876 cuando Alexander Graham Bell

obtiene su patente en Estados Unidos. Desde ahí, el avance en las telecomunicaciones tuvo un crecimiento desenfrenado.

#### **2.1 Historia de las telecomunicaciones en México**

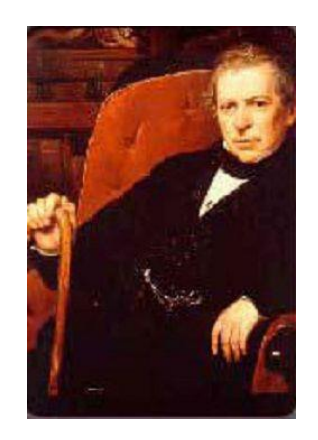

Figura 2 Juan de la Granja

<span id="page-11-0"></span>La primera demostración pública del telégrafo eléctrico en México, la realizó el empresario Juan de la Granja, el 13 de noviembre de 1850.

Un año después de la primera demostración pública del telégrafo eléctrico, fue tendida en 1851 la primera red de telégrafos entre la Ciudad de México y la población de Nopalucan en el estado de Puebla.

La concesión para operar estos primeros servicios de telecomunicaciones fue otorgada a don Juan de la Granja, empresario a quien corresponde el mérito de haber logrado que México dispusiera de comunicación telegráfica apenas seis años después de inaugurarse el servicio en la Unión Americana y a cinco de haberse establecido en Francia.

La Ciudad de México y el Puerto de Veracruz quedaron comunicados telegráficamente el 5 de mayo de 1852, pasando por Nopalucan, San Andrés Chalchicomula (Ciudad Serdán), Puebla, Orizaba y Córdoba, con una extensión de línea de 408 km a campo traviesa.

La segunda línea telegráfica, nombrada "del interior", enlazó a la Ciudad de México con León, Guanajuato a finales de 1853.

Durante los siguientes años, el crecimiento de las redes fue constante. En 1870 constituía una red de 8,000 kilómetros por la que circulaban alrededor de 222,000 mensajes.

## **2.2Legislación**

El 24 de abril de 1926 se expidió la Ley de Comunicaciones Eléctricas que preveía el concepto de comunicaciones eléctricas, dentro de las que estaba la telegrafía, radiotelegrafía, telefonía, radiotelefonía y cualquier otro sistema de transmisión y recepción con hilos conductores o sin ellos, de sonidos, signos o imágenes.

El 1 de febrero de 1933, la Secretaría de Comunicaciones y Obras Públicas, en medio de la suspensión de pagos generada por la "Gran Depresión", decidió unir en una sola las Direcciones de Correos y Telégrafos.

En 1940 México vivía un proceso de modernización, por estas fechas surgiría Teléfonos de México (Telmex): el 23 de diciembre de 1947.

Con el propósito de mejorar los servicios telegráficos y telefónicos públicos, se adquirió el primer equipo de microondas de manufactura francesa. Se empezó entonces a construir la Ruta de Microondas de Occidente; la primera que se instaló en América Latina.

En el año de 1960, la implantación del servicio de Larga Distancia (LADA), colocó a Telmex como la segunda empresa en tener esta tecnología de manera automática a nivel mundial.

## **3. INTERNET**

#### **3.1 Definición**

El Internet, es un sistema mundial de redes de computadoras, un conjunto integrado por las diferentes redes de cada país del mundo, por medio del cual un usuario en cualquier computadora puede, en caso de contar con los permisos apropiados, acceso información de otra computadora y poder tener inclusive comunicación directa con otros usuarios en otras computadoras.

#### **3.2Internet en México (Historia)**

La historia de Internet en México propiamente da inicio en 1989, cuando el Instituto Tecnológico y de Estudios Superiores de Monterrey estableció el primer enlace dedicado a la red de la National Science Foundation (NSF), a través de la Escuela de Medicina de la Universidad de Texas, en la ciudad de San Antonio (UTSA), utilizando los protocolos de conexión propios de Internet. Entonces se conecta el primer equipo a Internet bajo el dominio .mx: dns.mty.itesm.mx con la dirección 131.178.1.1 El 28 febrero de 1989, la NSFnet reconoció oficialmente la conexión de México.

Poco después fue establecido un segundo nodo entre el Instituto de Astronomía de la Universidad Nacional Autónoma de México, y el Centro Nacional de Investigación Atmosférica (NCAR) de Boulder, Colorado, en Estados Unidos. Posteriormente el ITESM Campus Estado de México se conectó a la red de la NSF a través del NCAR, por medio de un enlace digital vía satélite.

De acuerdo con un estudio realizado por NIC México, en 1991 los servicios que con mayor frecuencia utilizaban los académicos e investigadores eran los siguientes:

- Acceso remoto (Telnet)
- Transferencia de Archivos (FTP)
- Correo Electrónico (E-mail)

#### **3.3Demanda de internet en México**

En México hay 74.3 millones de usuarios de Internet de seis años o más, que representan el 65.8% de la población en ese rango de edad. El 51.5% de los internautas son mujeres y 48.5% son hombres. Se observa un crecimiento de 4.2 puntos porcentuales respecto a lo reportado en 2017, cuando se registraron 71.3 millones de usuarios. Del total de la población usuaria de internet de seis años o más, el grupo de entre 25 y 34 años es el que registra la mayor proporción de usuarios de internet, las mujeres en este rango de edad representan 10.4% y los hombres 9.8%. Por otro lado, la población de 55 años o más es la que menos usa internet, registrando cifras del 4.1% para las mujeres y 4.0% para los hombres. Las tres principales actividades de los usuarios de Internet en 2018 fueron: entretenimiento (90.5%), comunicación (90.3%) y obtención de información (86.9 por ciento).

#### **3.4Uso de internet en México.**

En México hay 74.3 millones de usuarios de Internet de seis años o más, que representan el 65.8% de la población en ese rango de edad. El 51.5% de los internautas son mujeres y 48.5% son hombres. Se observa un crecimiento de 4.2 puntos porcentuales respecto a lo reportado en 2017, cuando se registraron 71.3 millones de usuarios. Del total de la población usuaria de internet de seis años o más, el grupo de entre 25 y 34 años es el que registra la mayor proporción de usuarios de internet, las mujeres en este rango de edad representan 10.4% y los hombres 9.8%. Por otro lado, la población de 55 años o más es la que menos usa internet, registrando cifras del 4.1% para las mujeres y 4.0% para los hombres. Las tres principales actividades de los usuarios de Internet en 2018 fueron: entretenimiento (90.5%), comunicación (90.3%) y obtención de información (86.9 por ciento).

#### **4. Telefonía**

Durante el año pasado, 73.5% de la población de seis años o más utilizó el teléfono celular. De éstos, ocho de cada diez usuarios, contaban con un celular inteligente (Smartphone), que les permitía conectarse a Internet. El número total de usuarios que disponen de celular inteligente (Smartphone) creció de 64.7 millones de personas en 2017 a 69.6 millones en 2018. Además, en 2018 hay un aumento de los usuarios que se conectan a internet desde un celular inteligente (Smartphone), pasando del 92.0% en 2017 a 93.4% en 2018; con una diferencia de 5.5 millones de personas. La conexión móvil a internet (conexión de datos) es la más utilizada por el 89.0% de los usuarios, mientras que el restante 11.0% se conecta a internet desde un celular inteligente (Smartphone) mediante Wifi. De los usuarios de celular inteligente (Smartphone), 45.5 millones instalaron aplicaciones en sus teléfonos: 89.5% de mensajería instantánea, 81.2% herramientas para acceso a redes sociales, 71.9% aplicaciones de contenidos de audio y video, y 18.1% alguna aplicación para acceder a banca móvil.

#### **5. Computadora**

Los usuarios de computadora de seis años o más alcanzaron en 2018 los 50.8 millones, equivalentes al 45.0% del total de la población en este rango de edad. Esta estimación es menor en 0.3 puntos porcentuales respecto del registrado en 2017, cuando fue de 45.3 por ciento. La proporción estimada de hogares que disponen de una computadora registró un descenso de 0.5 puntos porcentuales, al pasar de 45.4% en 2017 a 44.9% en 2018.

#### **6. Aplicaciones Móviles**

Una aplicación móvil la podemos definir como cualquier programa informático que ejecuta tu teléfono móvil para realizar una tarea, mostrar medios de información, facilitar la comunicación, entretener o brindar un servicio.

#### **6.1 Historia**

Cualquier software que esté diseñado para ser usado en un dispositivo móvil y que cumpla con una función: ESO ES UNA APP, así que, aunque antes podíamos pensar que el término se reservaba para funciones sofisticadas, la realidad es que las primeras apps fueron simples y sencillas. Fue a principios de los 80s cuando las principales empresas productoras de calculadoras lanzaron a la venta las "Hand Held Computers" computadoras que se sostenían en la mano. Entre sus principales usuarios se encontró PepsiCo siendo sus repartidores quienes ocuparon las funciones del hand held computer para levantar pedidos y registrar sus distribuciones. Sí, a través de una calculadora con una programación ligeramente más compleja.

A inicios de los noventas, cuando el uso de teléfonos móviles se disparó, pudimos encontrar en ellos funciones como calculadoras, juegos arcade, SMS o ring tones, esas sencillas características que el día de hoy pasan desapercibidas en nuestros móviles fueron el cimento para el complejo mundo de aplicaciones del que hoy un 61.75% de la población mundial es usuario.

Muchas personas tienden a pensar que las apps no tienen más de una década de existencia, esto es porque su boom (tal como las conocemos) se dio en 2008 cuando de la mano del primer iPhone emergió un mercado que marcaría la historia y el uso de los móviles. Casi de inmediato conocimos un nuevo sistema operativo que competiría directamente con Apple: Android. Estos dos gigantes cuentan con más de 3M de distintas aplicaciones móviles en sus mercados.

#### **6.2Evolución**

La evolución que está sufriendo el mercado de las apps no sigue una línea continua, ya que el consumidor ha evolucionado de la misma manera que el mercado. Durante los años 2012 y 2013 el número de descargas de aplicaciones era desmedido. El consumidor quería conocer nuevas aplicaciones y usarlas.

En esta línea parece que tendría más sentido diseñar aplicaciones móviles enfocadas de un modo todo lo particular que se pueda e intentando no moverse en la generalidad, ya que es más difícil mantener la fidelidad con el público y su uso de las apps. Todavía existen diferentes ámbitos de mercado por explorar en donde veremos cómo se desarrollan las futuras aplicaciones.

Existe un gran mercado en desarrollo de las apps, casi se podría decir que hay una app para cada ámbito de nuestras vidas. Muchas marcas están aprovechando este nicho de mercado para crecer. Sin embargo, esta estrategia debe estar bien planteada, ya que el usuario de telefonía móvil es más consciente del poder que tiene en sus manos.

En este sentido, un buen servicio hacia el usuario final es una atención fundamental, ya que de esa manera se va construyendo una nueva relación que permitirá a la marca y al cliente establecer un canal de comunicación en el que puedan expresar sus necesidades. Ese servicio que se busca dar es determinante a la hora de que un usuario continúe usando o no la aplicación.

### **7. Base de datos**

Una base de datos se entiende a un conjunto de tablas las cuales se pueden manejar por un modelo relacional de datos y tiene como principal objetivo el poder contener una cierta cantidad de información para que una aplicación pueda tomar los datos que necesite de forma rápida.

La base de datos contiene:

<span id="page-18-0"></span>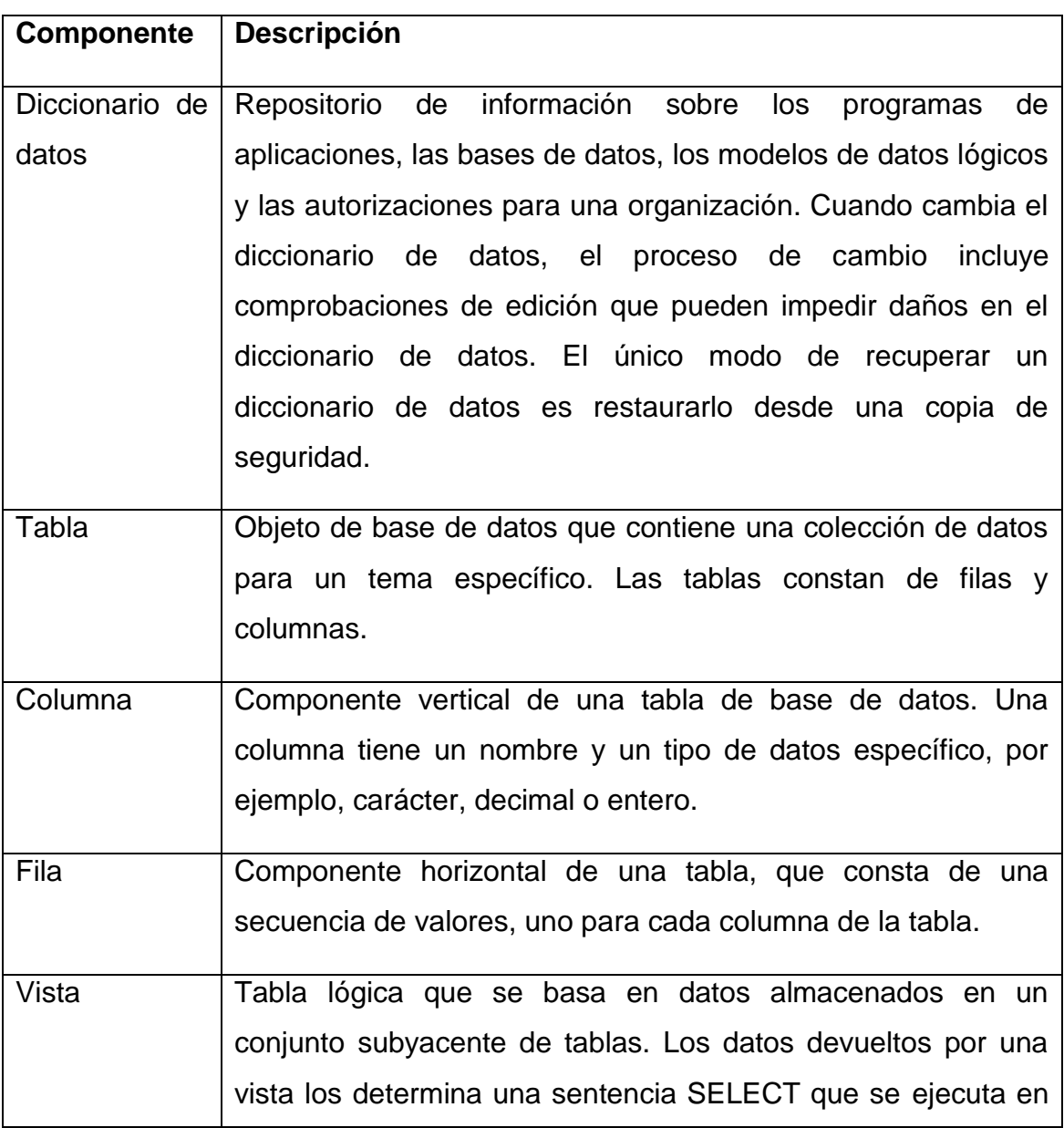

## Tabla 1 Componentes de una Base de Datos

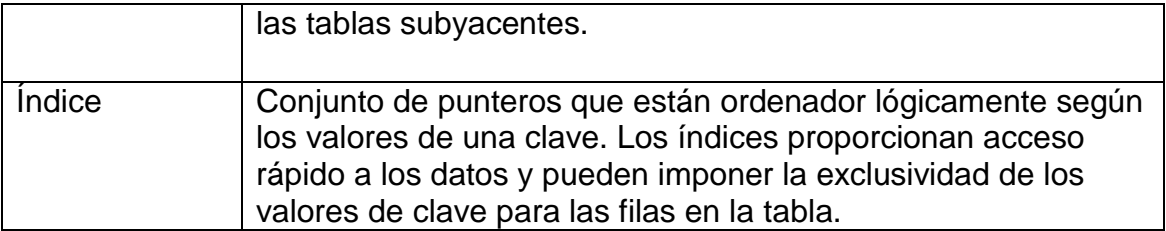

#### **8. SQL Server**

SQL (Structured Query Language) es un lenguaje de programación estándar e interactiva para la obtención de información desde una base de datos y para actualizarla. Aunque SQL es a la vez un ANSI y una norma ISO, muchos productos de bases de datos soportan SQL con extensiones propietarias al lenguaje estándar. Las consultas toman la forma de un lenguaje de comandos que permite seleccionar, insertar, actualizar, averiguar la ubicación de los datos, y más. También hay una interfaz de programación.

#### **9. Procedimientos almacenados**

Procedimientos almacenados. Conjunto de comandos que pueden ser ejecutados directamente en el servidor, es decir, será ejecutado por el servidor de Base de Datos y no por el programa cliente que lo accede, permitiendo la ejecución de una acción o conjunto de acciones específicas.

Se almacenan en la propia Base de Datos y constituyen un objeto más dentro de esta. Tienden a mejorar el rendimiento de los sistemas producto a que reducen en intercambio entre cliente y servidor. Los procedimientos almacenados son reutilizables, de manera que los usuarios mediante la aplicación cliente no necesitan relanzar los comandos individuales, sino que pueden llamar el procedimiento para ejecutarlo en el servidor tantas veces como sea necesario.

Los procedimientos almacenados son muy útiles sobre todo en arquitecturas cliente/servidor donde hay un servidor muy potente el cual se puede

aprovechar para ejecutar procesos, consultas y actualizaciones complejas en la base de datos.

Por ejemplo, si deseamos obtener un reporte complejo que incluya instrucciones condicionales y cálculos complejos con datos obtenidos de varias tablas, un procedimiento almacenado es nuestro mejor aliado. También se pueden ejecutar complejos procesos que a veces tardan horas cuando son ejecutados desde el cliente, ya que en tales casos la información debe pasar del servidor al cliente y viceversa.

Casi siempre las computadoras servidores son poderosas máquinas con mucha memoria, discos rápidos y uno o más procesadores también muy rápidos. Por lo tanto, al ejecutar los procesos mediante procedimientos almacenados estamos aprovechando toda esa capacidad de cómputo disponible en el hardware del servidor.

#### **10. Modelo-Vista-Controlador (MVC)**

El MVC o Modelo-Vista-Controlador es un patrón de arquitectura de software que, utilizando 3 componentes (Vistas, Modelos y Controladores) separa la lógica de la aplicación de la lógica de la vista en una aplicación. Es una arquitectura importante puesto que se utiliza tanto en componentes gráficos básicos hasta sistemas empresariales; la mayoría de los frameworks modernos utilizan MVC (o alguna adaptación del MVC) para la arquitectura, entre ellos podemos mencionar a Ruby on Rails, Django, AngularJS y muchos otros más. En este pequeño artículo intentamos introducirte a los conceptos del MVC.

#### **11. Android Studio**

Android Studio es el entorno de desarrollo integrado (IDE) oficial para el desarrollo de apps para Android, basado en IntelliJ IDEA. Además del potente editor de códigos y las herramientas para desarrolladores de IntelliJ, Android Studio ofrece incluso más funciones que aumentan tu productividad cuando desarrollas apps para Android, como las siguientes:

Un sistema de compilación flexible basado en Gradle

- Un emulador rápido y cargado de funciones
- Un entorno unificado donde puedes desarrollar para todos los dispositivos Android
- Aplicación de cambios para insertar cambios de códigos y recursos a la aplicación en ejecución sin reiniciar la aplicación
- Integración con GitHub y plantillas de código para ayudarte a compilar funciones de apps comunes y también importar código de ejemplo
- Variedad de marcos de trabajo y herramientas de prueba
- Herramientas de Lint para identificar problemas de rendimiento, usabilidad y compatibilidad de la versión, entre otros
- Compatibilidad con C++ y NDK
- Compatibilidad integrada para Google Cloud Platform, que facilita la integración con Google Cloud Messaging y App Engine

## **12. WCF Services**

Es un modelo de programación para el desarrollo de aplicaciones con arquitectura orientada a servicios (SOA). Aplicaciones distribuidas basadas en la comunicación mediante mensajes.

WCF consiste en un número de bibliotecas de clase contenidas en el NET Framework 3, para desarrollar sistemas que envían mensajes entre servicios y clientes sobre diversos mecanismos de transporte.

#### **13. Autentificación Token**

Autenticación en el servidor, almacenando la sesión e l más común hasta ahora era el que guardaba en una sesión la información del usuario. Para ello necesitábamos almacenar esa información en una base de datos, podía ser una colección de MongoDB o en Redis.

Sin embargo esto suponía una pérdida de escalabilidad en nuestra aplicación, ya que el servidor debe almacenar un registro por cada vez que el usuario se autentique en el sistema. Además hacemos que el Backend se encargue de ello y de esta manera si queremos desarrollar una aplicación móvil, necesitaríamos otro Backend diferente, no pudiendo reutilizarlo.

Por ello una de las nuevas tendencias en cuanto al desarrollo web moderno se refiere, es la autenticación por medio de Token y que nuestro backend sea un API RESTful sin información de estado, stateless.

El funcionamiento es el siguiente. El usuario se autentica en nuestra aplicación, bien con un par usuario/contraseña, o a través de un proveedor como puede ser Twitter, Facebook o Google por ejemplo. A partir de entonces, cada petición HTTP que haga el usuario va acompañada de un Token en la cabecera. Este Token no es más que una firma cifrada que permite a nuestro API identificar al usuario. Pero este Token no se almacena en el servidor, si no en el lado del cliente (por ejemplo en localStorage o sessionStorage) y el API es el que se encarga de descifrar ese Token y redirigir el flujo de la aplicación en un sentido u otro.

Como los token son almacenados en el lado del cliente, no hay información de estado y la aplicación se vuelve totalmente escalable. Podemos usar el mismo API para diferentes aplicaciones (Web, Mobile, Android, iOS,...) solo debemos preocuparnos de enviar los datos en formato JSON y generar y descifrar token en la autenticación y posteriores peticiones HTTP a través de un middleware.

#### **14. Retrofit**

Retrofit es una librería maravillosa para hacer llamadas red y obtener el resultado estructurado de una vez. La labor manual de utilizar un HttpClient y luego usar json.get para construir nuestros objetos es cosa del pasado con Retrofit.

Para darle el uso correcto a Retrofit, necesitaremos clases que representen nuestras entidades en un formato POJO. Para evitar dolores de cabeza con tipos, recomiendo utilizar jsonschema2pojo, una herramienta online que genera clases POJO en Java a partir de un objeto JSON (No olvides definir bien el nombre de paquete, que el lenguaje sea Java, que el estilo de anotaciones sea GSON y añadir los getters y setters).

## **15. JSON**

JSON (JavaScript Object Notation - Notación de Objetos de JavaScript) es un formato ligero de intercambio de datos. Leerlo y escribirlo es simple para

humanos, mientras que para las máquinas es simple interpretarlo y generarlo. Está basado en un subconjunto del Lenguaje de Programación JavaScript, Standard ECMA-262 3rd Edition - Diciembre 1999. JSON es un formato de texto que es completamente independiente del lenguaje pero utiliza convenciones que son ampliamente conocidos por los programadores de la familia de lenguajes C, incluyendo C, C++, C#, Java, JavaScript, Perl, Python, y muchos otros. Estas propiedades hacen que JSON sea un lenguaje ideal para el intercambio de datos.

#### **16. POJO**

POJO son las iniciales de «Plain Old Java Object», que puede interpretarse como «Un objeto Java Plano Antiguo». Un POJO es una instancia de una clase que no extiende ni implementa nada en especial. Para los programadores Java sirve para enfatizar el uso de clases simples y que no dependen de un frameworks en especial. Este concepto surge en oposición al modelo planteado por los estándares EJB anteriores al 3.0, en los que los Enterprise JavaBeans (EJB) debían implementar interfaces especiales.

#### **17. Gson**

GSON es un API en Java, desarrollada por Google, que se utiliza para convertir objetos Java a JSON (socialización) y JSON a objetos Java (desacralización). En este tutorial se van a mostrar un sencillo ejemplo de socialización y desacralización con el fin de proporcionar al lector de este artículo unos conocimientos mínimos para que pueda leer y escribir JSON.

#### **18. Apis**

Una API (siglas de "Application Programming Interface") es un conjunto de reglas (código) y especificaciones que las aplicaciones pueden seguir para comunicarse entre ellas: sirviendo de interfaz entre programas diferentes de la misma manera en que la interfaz de usuario facilita la interacción humanosoftware.

Las API pueden servir para comunicarse con el sistema operativo (WinAPI), con bases de datos (DBMS) o con protocolos de comunicaciones (Jabber/XMPP). En los últimos años, por supuesto, se han sumado múltiples

redes sociales (Twitter, Facebook, YouTube, Flickr, LinkedIn, etc.) y otras plataformas online (Google Maps, WordPress…), lo que ha convertido el social media marketing es algo más sencillo, más rastreable y, por tanto, más rentable.

Las API son valiosas, ante todo, porque permiten hacer uso de funciones ya existentes en otro software (o de la infraestructura ya existente en otras plataformas) para no estar reinventando la rueda constantemente, reutilizando así código que se sabe que está probado y que funciona correctamente. En el caso de herramientas propietarias (es decir, que no sean de código abierto), son un modo de hacer saber a los programadores de otras aplicaciones cómo incorporar una funcionalidad concreta sin por ello tener que proporcionar información acerca de cómo se realiza internamente el proceso.

#### **19. FireBase**

Según su propia definición, FireBase es un conjunto de herramientas orientadas a la creación de aplicaciones de alta calidad, al crecimiento de los usuarios y a ganar más dinero. Personalmente describo la plataforma como una suite de diferentes aplicaciones que nos harán más fácil el desarrollo de nuestra aplicación.

## <span id="page-25-0"></span>**CAPÍTULO 4: DESARROLLO**

## <span id="page-25-1"></span>*11. Procedimiento y descripción de las actividades realizadas.*

Teniendo como punto de referencia la aplicación web que es donde se basa todos los sistemas partimos en crear un login de manera similar, así podemos usar las mismas tablas de usuarios que el sistema web.

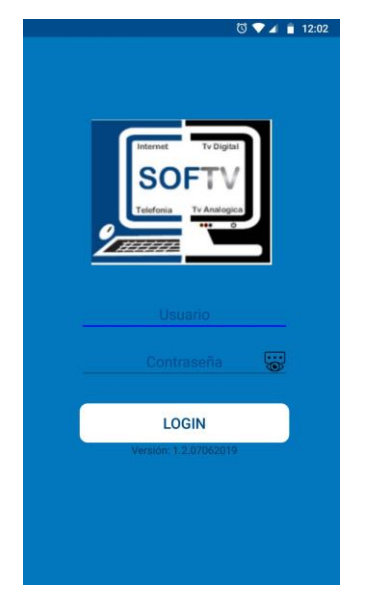

Figura 3 Pantalla de Login

<span id="page-25-2"></span>Esta manera es que el propio servidor web por medio de los WCF Services nos retorne al momento de mandar las credenciales un "token" que nos autoriza el inicio de sesión correcto y con el cual debemos de mandar junto a cualquier solicitud que hagamos al servidor para que verifique que estamos con un inicio de sesión correcto.

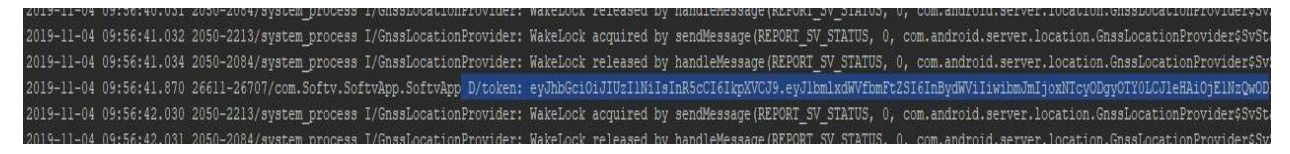

Figura 4 Ejemplo de token

<span id="page-25-3"></span>Ya con la lógica de cómo tenía que ser nuestro login la siguiente actividad era mandar una petición al servidor desde el celular, para lo cual se investigó varias herramientas externas de SDK de Android y así poder tener una seguridad mayor al momento de manejar todos los datos.

Retrofit 2 fue la librería que más se adapta a las necesidades del proyecto debido a que además de tener una forma de realizar peticiones rápidas y seguras al momento de manejar JSONObject y JSONArray era mucho más sencillo que las demás librerías.

Ya con esta herramienta fue con la cual creamos el login y mantuvimos para todas las peticiones y envió de información.

Usamos modelos POJO para poder guardar la información que recibimos como respuesta del servidor en formato JSONArray y JSONObject, pero al momento de manejar JSONObject usamos Gson ya que usar listas sencillas la aplicación se cerraba con los elementos nulos lo que en JSONArray no pasaba.

//Proxima Cita// public void getProximaCita(final Context context, final JSONObject jsonObject, final View view, final ProgressDialog dialogInicio, final Activity activity) {  $\verb|Call call = services.RequestPost(context, jsonObject).getDataProx();$ call.enqueue(new Callback<JsonObject>() { **@Override** public void onResponse(Call<JsonObject> call, Response<JsonObject> response) { if (response.code() == 200) { TextView tipoTrabajo, contratoTrabajo, horaTrabajo, calleDireccion, numeroDireccion, coloniaDireccion; JsonObject userJson = response.body().getAsJsonObject("GetDameSiguienteCitaResult String jsonToString = String.valueOf(userJson); ProximaCitaModel proximaCitaModel = new ProximaCitaModel(); Gson gson =  $new$  Gson(); proximaCitaModel = gson.fromJson(jsonToString, ProximaCitaModel.class); tipoTrabajo =  $view.findViewById(R.id.tipoDefrabajo)$ ;  $\verb|contractOfrabajo| = \underline{view}.\verb|findViewById(R.id, context)|;$  $hora$ Trabajo =  $view.findViewById(R.id.hora);$ </u>  $cal$  calleDireccion =  $\frac{view}{view}$ . findViewById(R.id.calle);  ${\tt coloniaDirection = {\underline view}.\,findViewById(R.id, colonia)}\,;$ tipoTrabajo.setText(proximaCitaModel.Tipo); contratoTrabajo.setText(proximaCitaModel.Contrato); horaTrabajo.setText(proximaCitaModel.Hora); calleDireccion.setText(proximaCitaModel.Calle); numeroDireccion.setText(proximaCitaModel.NUMERO); coloniaDireccion.setText(proximaCitaModel.Colonia);  $\texttt{Error} \verb+IncioDeSesion (\underline{context, dia logInicio, activity});$  $\texttt{ErrorMessage}(\underline{\texttt{context}},\ \texttt{error}$  "Error al conseguir datos de inicio");

<span id="page-26-0"></span>Figura 5 Ejemplo de request con Retrofit 2

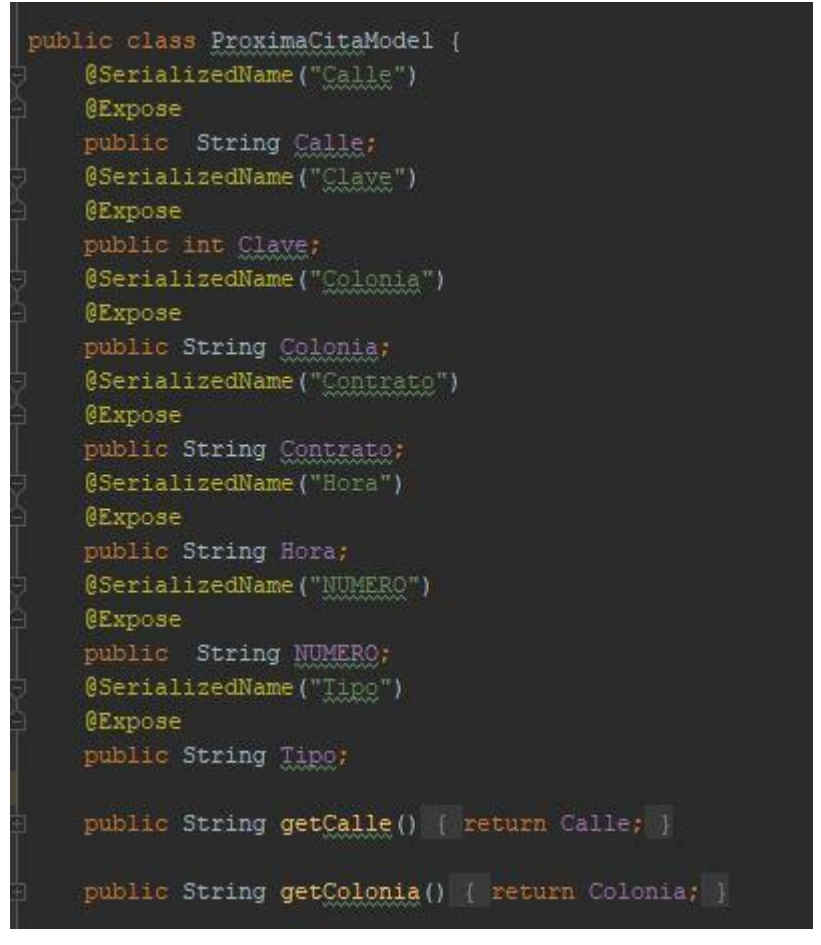

Figura 6 Ejemplo de modelo POJO

<span id="page-27-0"></span>Como el técnico nunca tuvo su propio módulo en la aplicación web se tuvo que crear tablas, procedimientos y servicios propios del mismo en las cuales venía, trabajos del día, datos del trabajo siguiente, lista de órdenes y quejas.

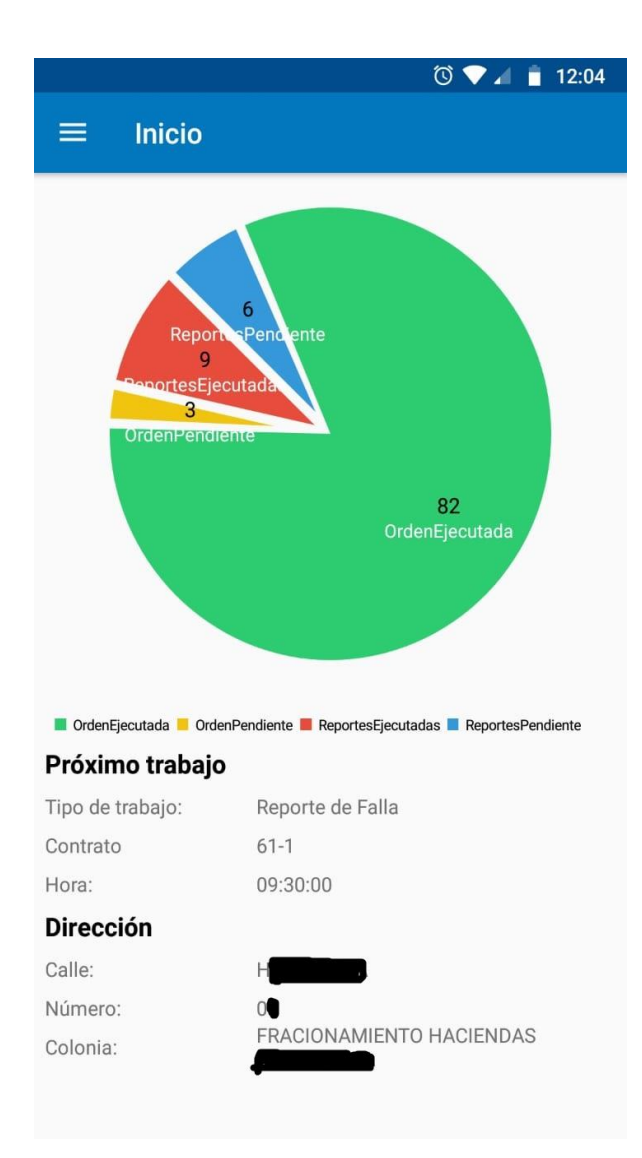

<span id="page-28-0"></span>Figura 7 Pantalla propia de la aplicación móvil con servicios creados solo para ella

Teniendo la principal base de la aplicación ya solo faltaba crear los diseños de los diversos trabajos que debe realizar el técnico junto a sus respectivos request y MVC de cada trabajo, Instalaciones (6tipos), cambio de domicilio, cambio de aparato (2 tipos). Instalación de Extensiones

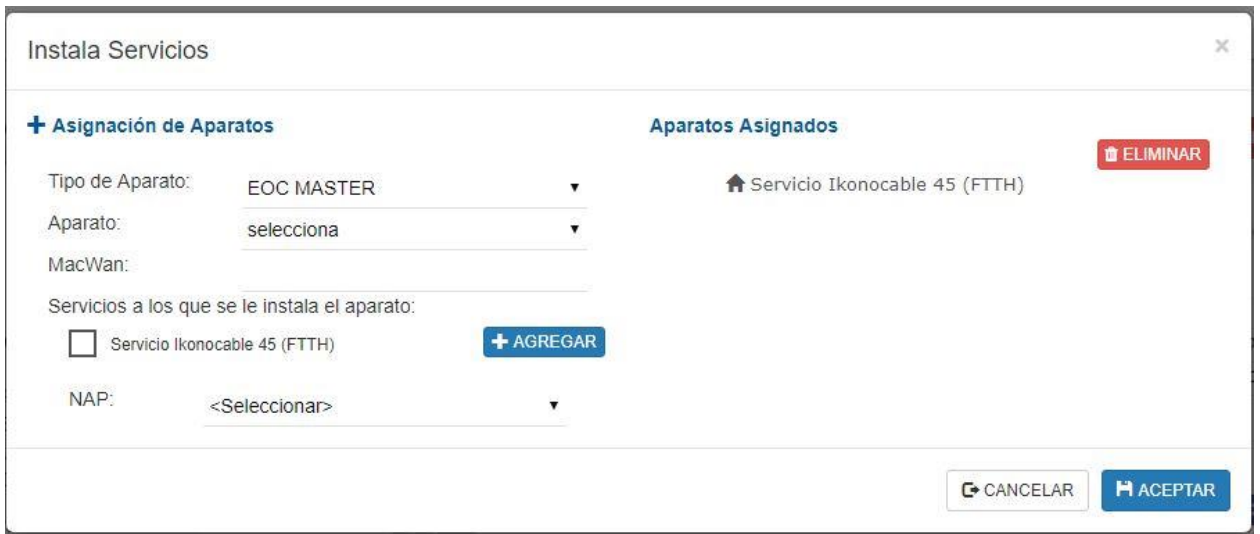

Figura 8 Trabajo de instalación sistema web

<span id="page-29-0"></span>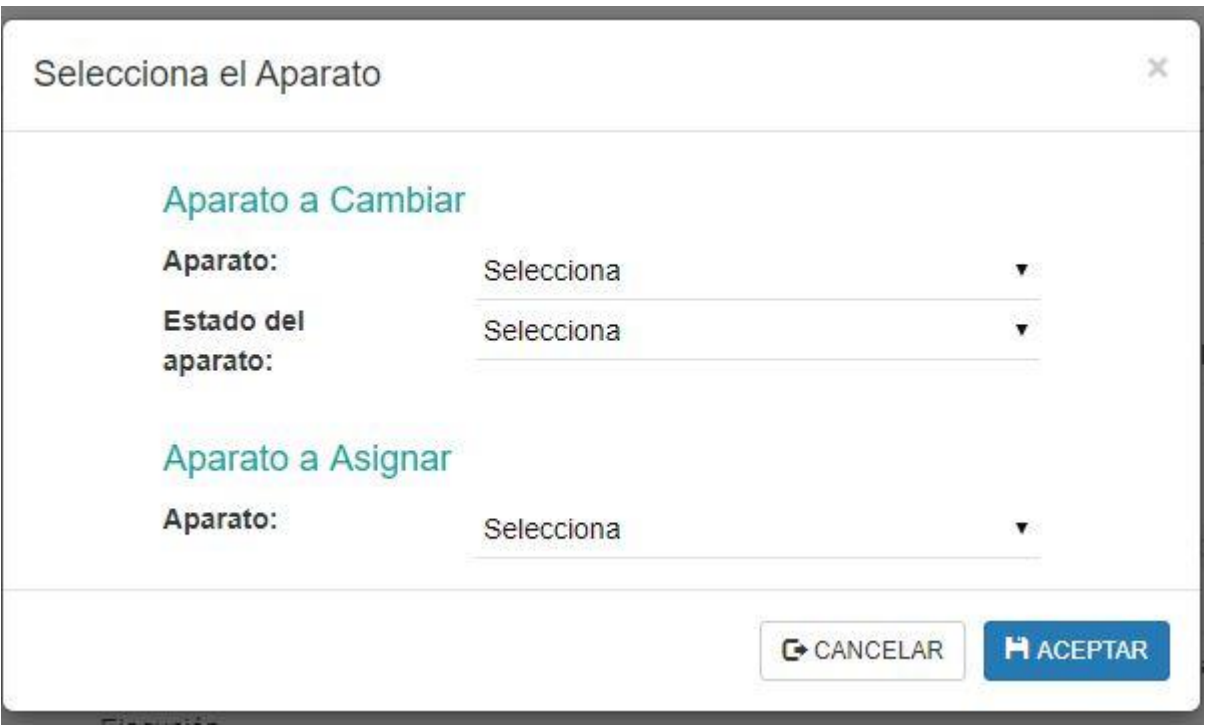

<span id="page-29-1"></span>Figura 9 Trabajo de cambio de aparato sistema web

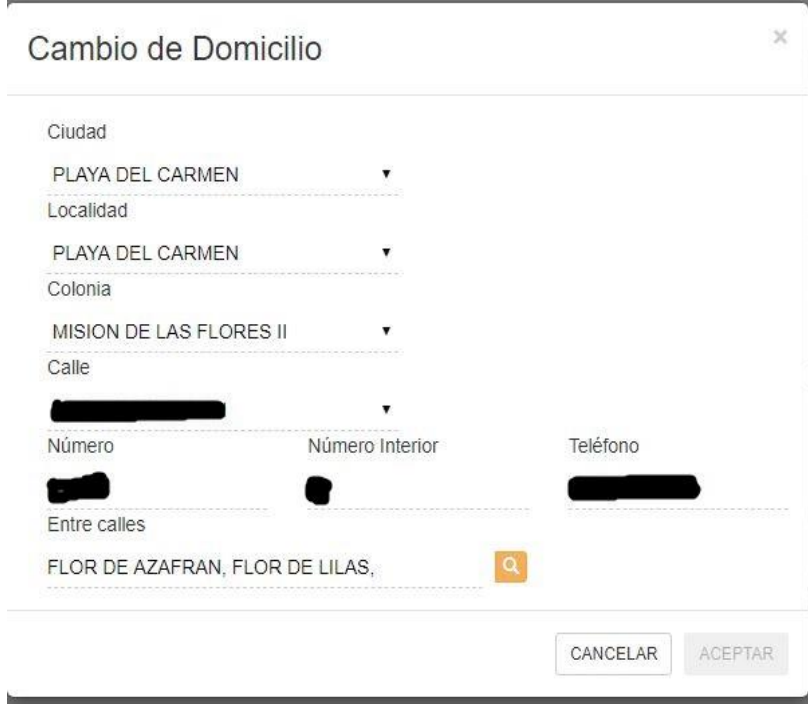

<span id="page-30-0"></span>Figura 10 Trabajo de cambio de domicilio sistema web

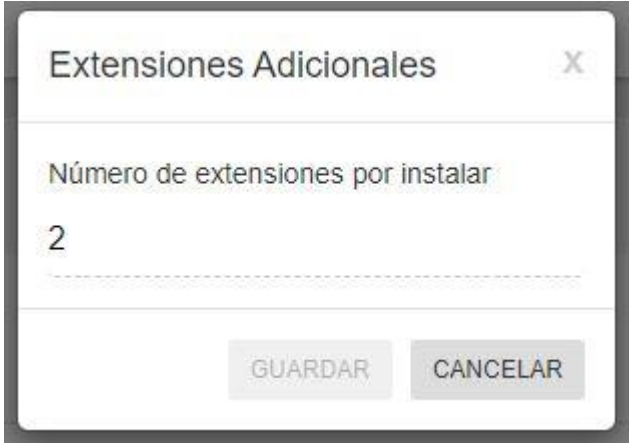

<span id="page-30-1"></span>Figura 11 Trabajo de instalación de extensiones sistema web

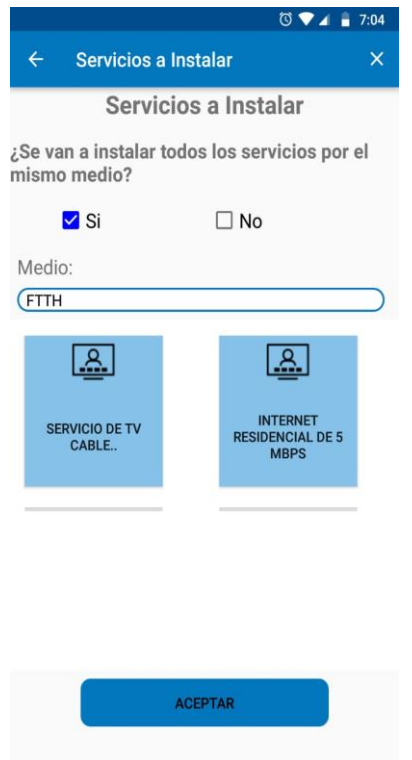

<span id="page-31-0"></span>Figura 12 Parte de trabajo de instalación aplicación

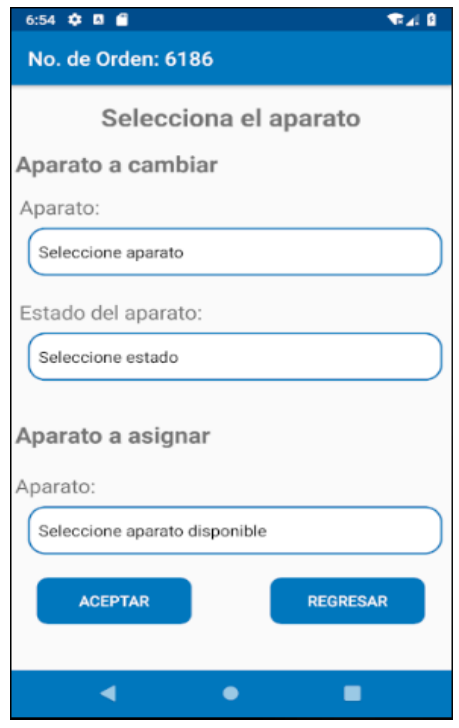

<span id="page-31-1"></span>Figura 13 Trabajo de cambio de aparato aplicación

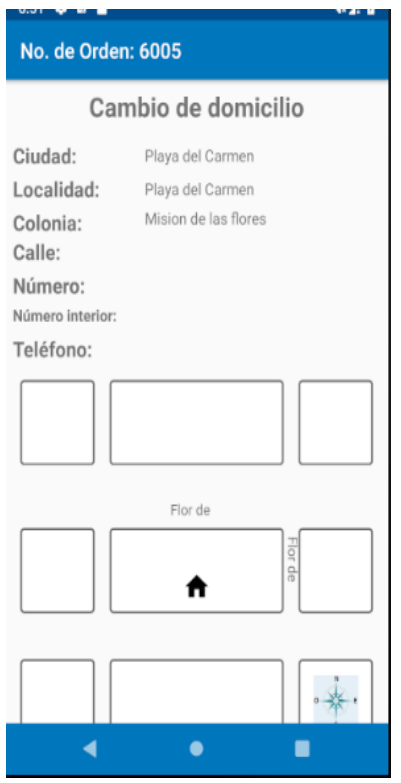

<span id="page-32-0"></span>Figura 14 Trabajo de cambio de domicilio aplicación

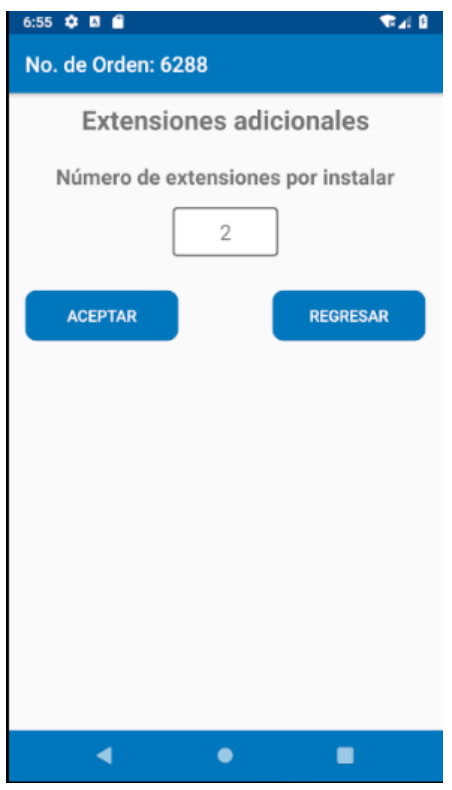

<span id="page-32-1"></span>Figura 15 Trabajo de instalación de extensiones aplicación

Después de tener todo lo demás realizado y poder guardar los cambios de las órdenes y quejas en la base lo único que faltaría sería hacer que la orden pase de "Pendiente" a "Ejecutada" algo que en teoría suena fácil al momento de la práctica es mucho más complicado ya que se tienen que realizar muchos procesos para poder afectar el estatus de la orden y el estatus del cliente.

Así como mandar los datos obtenidos de la orden como hora, localización, quien ejecutó la orden, si tuvo ayuda, firma del cliente etc.

En todo este tiempo hubo corrección de diseño, al momento de hacer pruebas internas nos dimos cuenta que al momento de realizar los procesos al técnico le podría ser un poco complejo así que se optó por dejar a un lado el diseño del sistema web y crear un diseño propio de la aplicación móvil.

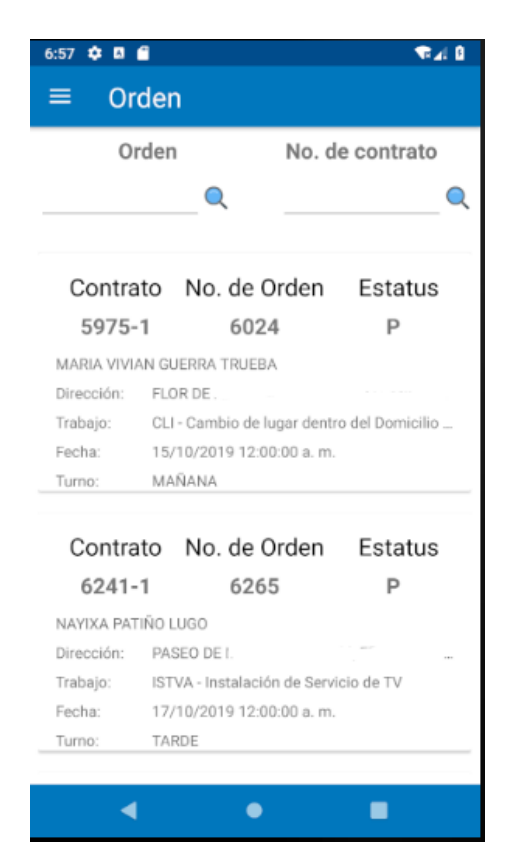

Figura 16 Nuevo diseño listado de órdenes

<span id="page-33-0"></span>Lo siguiente fue crear las notificaciones, para ello usamos una herramienta de Google, FireBase nos da la facilidad de tener un seguimiento de la aplicación móvil por cada celular, eso permite que podamos notificar a técnico de una nueva orden asignada mediante un id que FireBase le da a su celular.

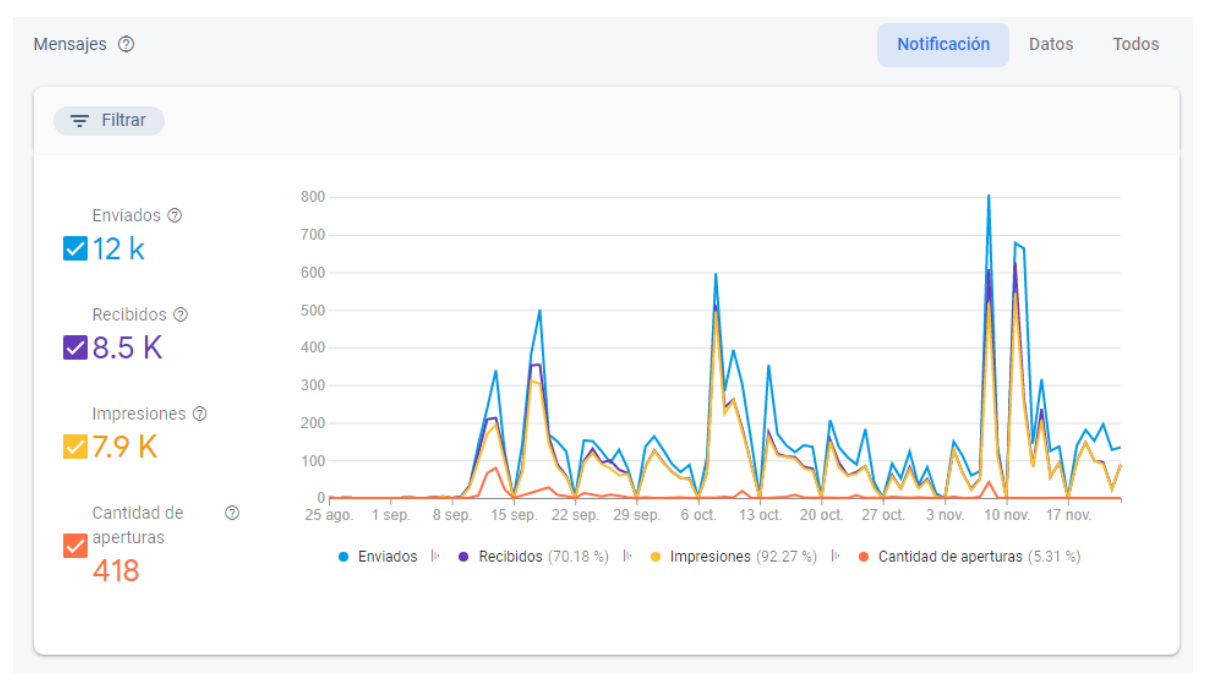

Figura 17 Datos sobre notificaciones enviadas

<span id="page-34-0"></span>Cuando la aplicación paso a tester fue que los verdaderos errores salieron a la luz, así nos dimos cuenta que en un ambiente controlado la aplicación funciona perfectamente pero no así en un ambiente real, a lo cual tuvimos que corregir varios errores graves y otros muy sencillos.

Para la publicación de la aplicación se tuvo que configurar y firmar de manera que quede explícitamente que empresa fue encargada de su creación, así mismo su encriptación para máxima seguridad

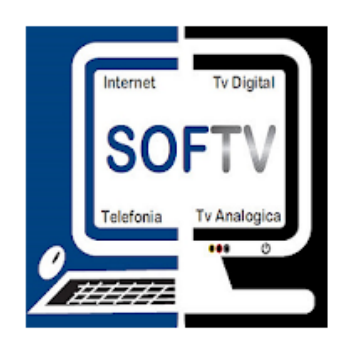

# Softv Area Tecnica Trinidad

SOFTV Herramientas

 $E$  Para todos

**O** Esta aplicación es compatible con tu dispositivo.

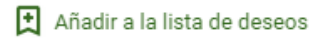

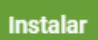

## Figura 18 Aplicación vista desde Google Play

## <span id="page-35-1"></span><span id="page-35-0"></span>*Cronograma de actividades*

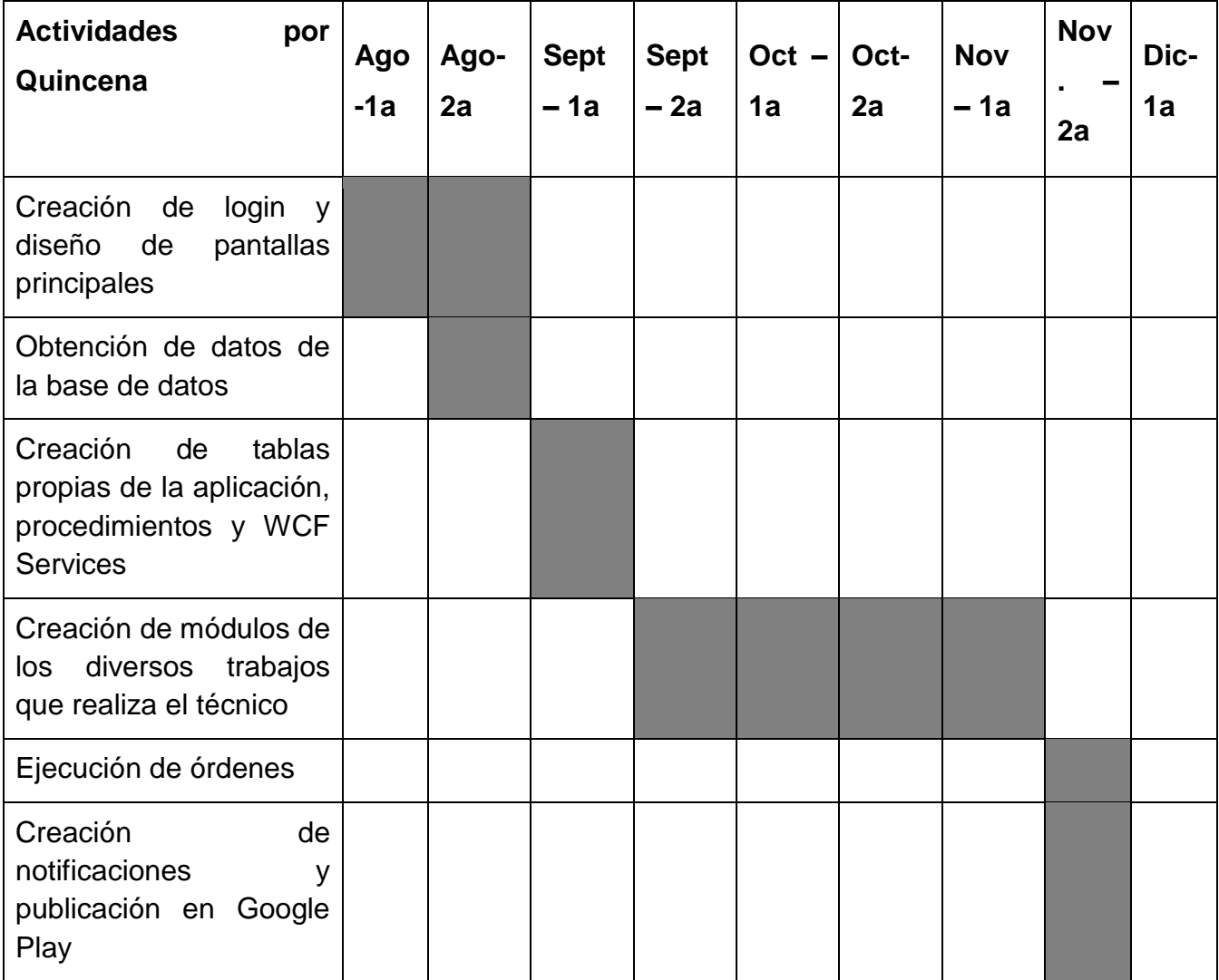

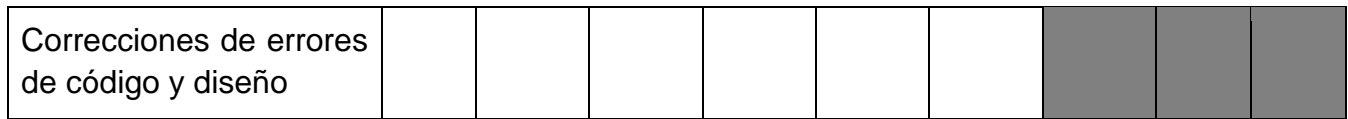

## <span id="page-37-0"></span>**CAPÍTULO 5: RESULTADOS**

## <span id="page-37-1"></span>*13. Resultados*

Con los objetivos planteados se llegó a cumplir de manera exitosa todos en su totalidad. En la siguiente tabla se muestran los resultados

Tabla 2 Objetivo propuesto y resultado

<span id="page-37-2"></span>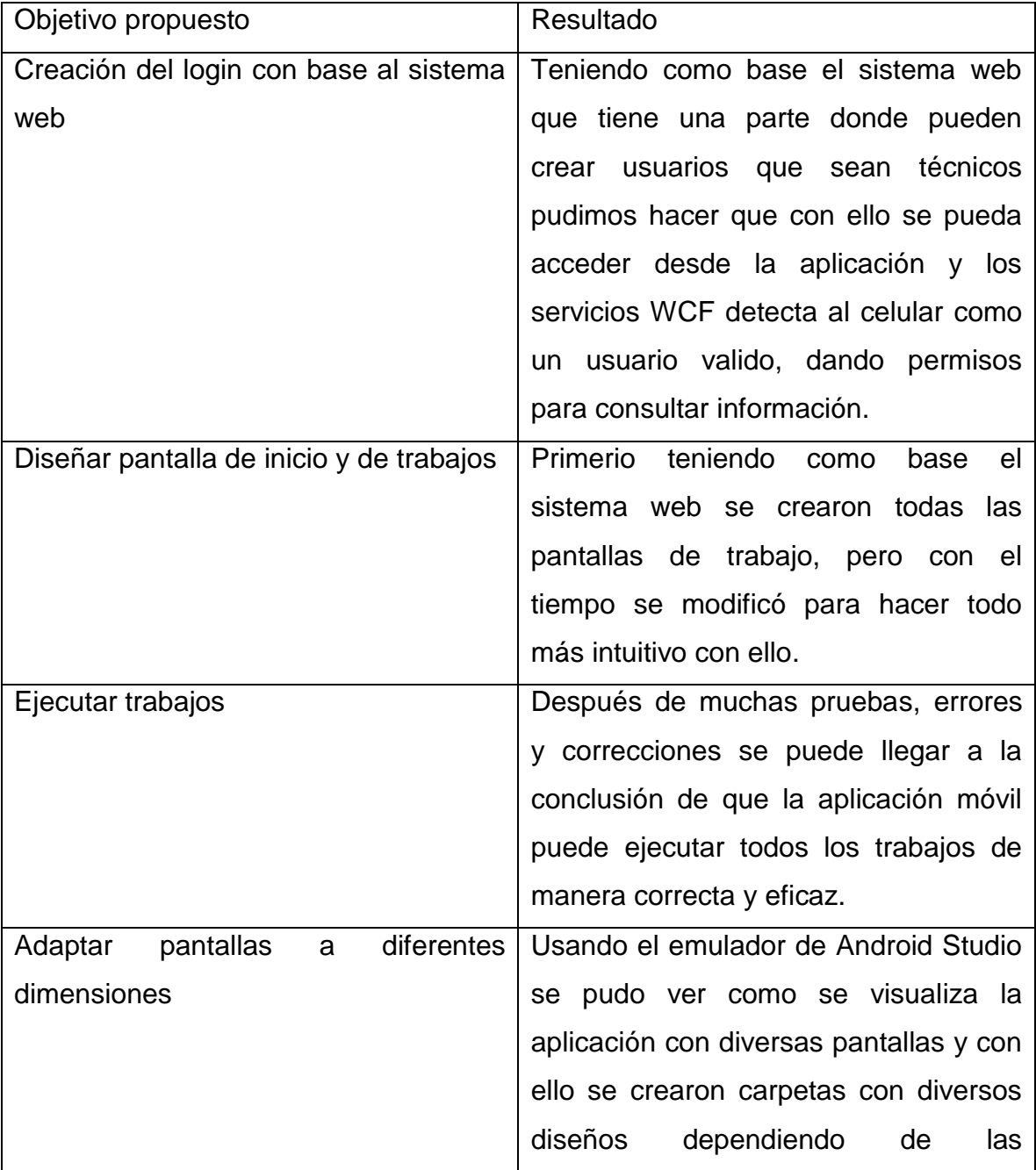

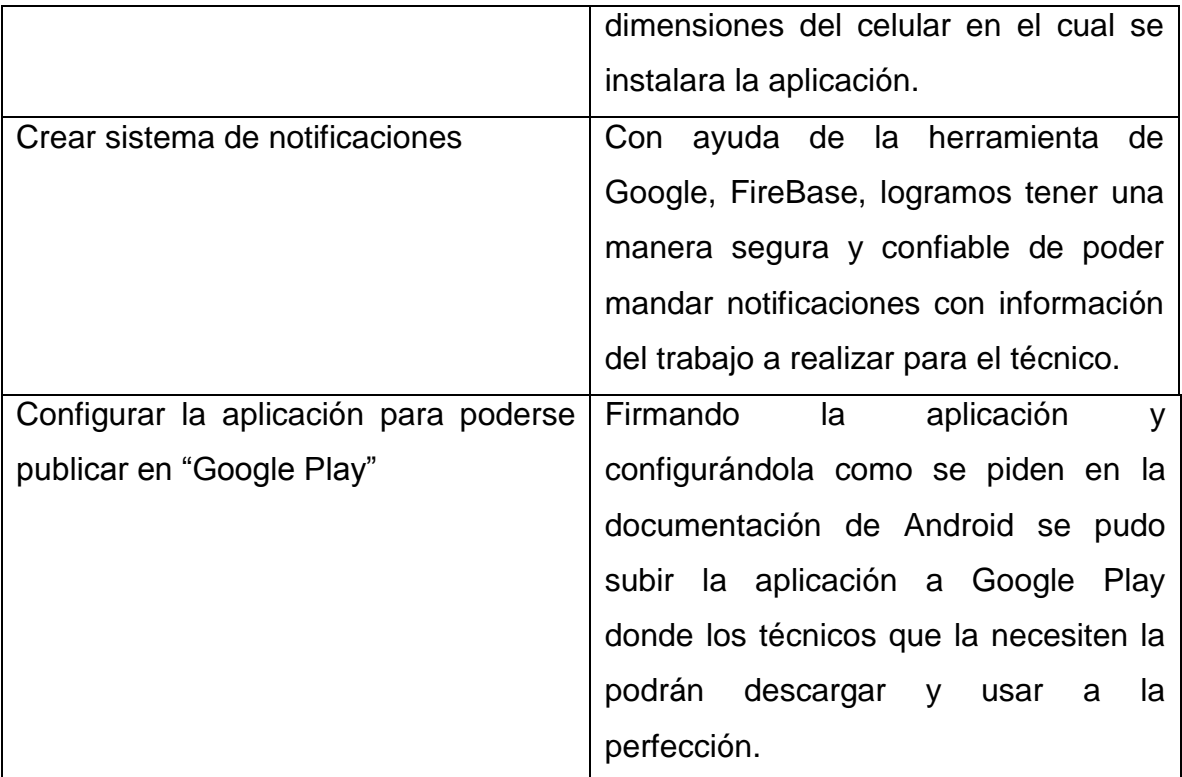

## <span id="page-39-0"></span>**CAPÍTULO 6: CONCLUSIONES**

#### <span id="page-39-1"></span>*14. Conclusiones del Proyecto*

Con la finalización de la primera fase de la aplicación móvil para los técnicos de instalación que trabajan para las compañías de telecomunicaciones se logró dar una gran avance hacia un nuevo mercado teniendo como principal ventaja hacia otras compañías con la aplicación móvil que para México y Latinoamérica es algo que nunca se había visto y da a la empresa un aire de innovación posicionándola como una empresa que está a la vanguardia en el área de las TIC´s.

Con la implementación de la aplicación es solo cuestión de esperar los resultados sobre cómo se ha optimizado todo el trabajo de los técnicos es un proceso de estudio que lleva tiempo, por ello aún no se tienen los números en concreto, pero este tiempo de espera para revisar ordenes ejecutadas, reporteas ejecutados, recepción de ordenes es de inmediato con eso se da por sentado que los tiempos de trabajo se reducen mucho.

Cuanto a conocimientos adquiridos en este tiempo fue de mucha teoría y práctica, el Instituto Tecnológico de Pabellón de Arteaga nos ha dado las bases de nuestro conocimiento actual pero gracias a Softv podemos decir que esas bases se han reforzado lo suficiente para poder afrontar los retos de nuestra vida en el área laborar y así poder regresar a la sociedad mucho de lo que ha aportado para poder obtener una carrera universitaria.

### <span id="page-40-0"></span>**CAPÍTULO 7: COMPETENCIAS DESARROLLADAS**

#### <span id="page-40-1"></span>*15. Competencias desarrolladas y/o aplicadas.*

Durante el tiempo creando el proyecto desarrolle varios tipos de competencias que me ayudaran a afrontar la vida laborar, estas se van a presentar a continuación:

1. Aplica habilidades de programación orientada a objetos que fueron necesarias para la reutilización de códigos que eran necesarios, también tener un código más estructurado con clases y herencias.

2. Implementación de Procedimientos almacenados que involucran inner join para tener consultas cruzadas con las tablas catálogo y las tablas maestras.

3. Creación de WCF Services en C# con varias capaz que nos permiten conectarnos a la base de datos, esto hace que los servicios regresen datos de los procedimientos almacenados en formato JSON.

4. Implementación de MVC en Android para el manejo óptimo de vistas, modelos y controladores

5. Aplica el uso de modelos tipo POJO que ayudan al mejor manejo de información recibida por los WCF Services.

6. Creación, modificación y envío de JSONObject y JSONArray.

7. Aplicación de librerías Retrofit para conectar la aplicación con los WCF Services.

8. Implementa diversos diseños para pantallas con diferentes densidades de pantalla.

9. Implementa diseños con ConstrainLayout que permiten la adaptación de pantallas.

10. Implementa una splashactivty que permite tener una pantalla de inicio más amigable.

11. Creación de un sharedpreferences para guardar datos de sesión, aunque la aplicación se haya cerrado.

12. Aplique adapters para la creación de listas con clicklistener.

13. Utiliza las nuevas tecnologías de información y comunicación en la organización, para optimizar los procesos y la eficaz toma de decisiones.

14. Implementa módulo para poder tomar fotos de una instalación y guardarlas en el servidor.

15. Creación de sitios públicos dentro de servidores para poder acceder a los WCF Servers.

16. Firmar aplicaciones móviles para tener un control de seguridad dentro de las aplicaciones al publicarlas en la Google Play.

17. Creación de flavers con las cuales podemos tener un control de versiones dentro de la misma aplicación.

18. Creación de archivos .abb para publicar la aplicación dentro de la Google Play y poder disminuir el tamaño de la aplicación un 30%.

19. Publicar aplicación en Google Play

## <span id="page-42-0"></span>**CAPÍTULO 8: FUENTES DE INFORMACIÓN**

## <span id="page-42-1"></span>*16. Fuentes de información*

INEGI (20 de Noviembre de 2019) COMUNICADO DE PRENSA NÚM. 179/19, de [https://www.inegi.org.mx/contenidos/saladeprensa/boletines/2019/OtrTemEcon/EN](https://www.inegi.org.mx/contenidos/saladeprensa/boletines/2019/OtrTemEcon/ENDUTIH_2018.pdf) [DUTIH\\_2018.pdf](https://www.inegi.org.mx/contenidos/saladeprensa/boletines/2019/OtrTemEcon/ENDUTIH_2018.pdf)

Fernando Gutiérrez (20 de noviembre de 2019) La evolución de Internet en México y su impacto en el ámbito educativo (De 1986 a 2006) de [https://www.fergut.com/la-evolucion-de-internet-en-mexico-y-su-impacto-en-el](https://www.fergut.com/la-evolucion-de-internet-en-mexico-y-su-impacto-en-el-ambito-educativo-de-1986-a-2006/)[ambito-educativo-de-1986-a-2006/](https://www.fergut.com/la-evolucion-de-internet-en-mexico-y-su-impacto-en-el-ambito-educativo-de-1986-a-2006/)

Ing. Valentín García (20 de noviembre de 2019) La historia de las telecomunicaciones en México [https://electrica.mx/la-historia-de-las](https://electrica.mx/la-historia-de-las-telecomunicaciones-en-mexico/)[telecomunicaciones-en-mexico/](https://electrica.mx/la-historia-de-las-telecomunicaciones-en-mexico/)

Android Docs. (18 de noviembre de 2019) Cómo publicar tu App <https://developer.android.com/studio/publish?hl=es-419>

Lars Vogel, Simon Scholz, David Weiser (19 de Agosto 2019) Using Retrofit 2.x as REST client – Tutorial<https://www.vogella.com/tutorials/Retrofit/article.html>

FireBase Docs. (20 de Agosto 2019) Agrega FireBase al proyecto de Android <https://firebase.google.com/docs/android/setup?hl=es>

Android Docs. (01 de noviembre de 2019) Cómo crear una IU receptiva con ConstrainLayout <https://developer.android.com/training/constraint-layout>

TechTarget. (29 de noviembre de 2019) SQL o lenguaje de consultas estructuradas [https://searchdatacenter.techtarget.com/es/definicion/SQL-o](https://searchdatacenter.techtarget.com/es/definicion/SQL-o-lenguaje-de-consultas-estructuradas)[lenguaje-de-consultas-estructuradas](https://searchdatacenter.techtarget.com/es/definicion/SQL-o-lenguaje-de-consultas-estructuradas)

MasAdelante. (29 de noviembre de 2019) ¿Qué es una Base de datos? <https://www.masadelante.com/faqs/base-de-datos>

Enciclopedia Cubana. (29 de noviembre de 2019) Procedimientos almacenados [https://www.ecured.cu/Procedimientos\\_almacenados](https://www.ecured.cu/Procedimientos_almacenados)

Uriel Hernández. (29 de noviembre de 2019) MVC (Model, View, Controller) <https://codigofacilito.com/articulos/mvc-model-view-controller-explicado>

Android Docs. (29 de noviembre de 2019) Introducción a Android Studio <https://developer.android.com/studio/intro?hl=es-419>

Bárbara Arias. (29 de noviembre de 2019) WCF, Introducción y Conceptos Básicos <http://www.esasp.net/2009/09/wcf-introduccion-y-conceptos-basicos.html>

Carlos Azaustre. (29 de noviembre de 2019) ¿Qué es la autenticación basada en Token? <https://carlosazaustre.es/que-es-la-autenticacion-con-token/>

Mauricio Collazos. (29 de noviembre de 2019) Retrofit para Android desde 0 <https://medium.com/contraslashsas/retrofit-para-android-desde-0-1c8be830a1af>

JSON.org. (29 de noviembre de 2019) Introducción a JSON <https://www.json.org/json-es.html>

Carlos Pesquera. (29 de noviembre de 2019) ¿QUÉ ES UN POJO, EJB Y UN BEAN? <https://carlospesquera.com/que-es-un-pojo-ejb-y-un-bean/>

Ricardo Moya. (29 de noviembre de 2019) Gson (JSON) en Java, con ejemplos <https://jarroba.com/gson-json-java-ejemplos/>

Marcos Merino. (29 de noviembre de 2019) ¿Qué es una API y para qué sirve? <https://www.ticbeat.com/tecnologias/que-es-una-api-para-que-sirve/>

Miguh Ruiz. (29 de noviembre de 2019) ¿Qué es FireBase de Google? <https://openwebinars.net/blog/que-es-firebase-de-google/>

### <span id="page-44-0"></span>**CAPÍTULO 9: ANEXOS**

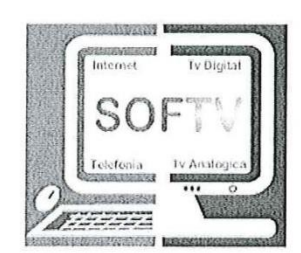

DEPARTAMENTO: No. DE OFICIO: (3)

AGUASCALIENTES AGS, 03 DE DICIEMBRE 2019

ASUNTO: Carta de Terminación

MATI. Humberto Ambriz Delgadillo Director Del Instituto Tecnológico De Pabellón De Arteaga.

> At'n: MA. Magdalena Cuevas Martínez Jefe(a) del Departamento de Gestión Tecnológica y Vinculación

PRESENTE.

Por este conducto, me permito informarle que C. José Antonio García Rodríguez, con número de control 151050183, alumno de la carrera de: Ingeniería en tecnologías de la información y comunicación, ha concluido satisfactoriamente su periodo de residencias profesionales en la empresa SOFTV, (Sistemas administrativos de tv restringida), donde cubrió un total de 500 horas, periodo Agosto-Diciembre.

Sin otro particular por el momento, aprovecho la ocasión para enviarle un cordial saludo.

#### **ATENTAMENTE**

JESUS OSWALDO ARCOS OBREGON **GERENTE DESARROLLO** 

<span id="page-44-1"></span>*17. Anexos* 

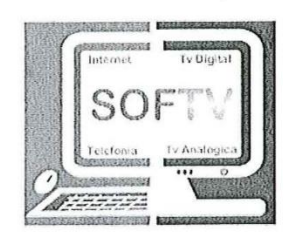

DEPARTAMENTO: No. DE OFICIO: (4) AGUASCALIENTES AGS, 03 DE DICIEMBRE 2019

MATI. Humberto Ambriz Delgadillo Director Del Instituto Tecnológico De Pabellón De Arteaga.

#### At'n: MA. Magdalena Cuevas Martínez Jefe(a) del Departamento de Gestión Tecnológica y Vinculación

#### PRESENTE.

Por este conducto, me permito informarle que la empresa SOFTV, (Sistemas administrativos de tv restringida), aún no cuenta con sello oficial, por lo cual cada documento será firmado por el responsable correspondiente.

Sin otro particular por el momento, aprovecho la ocasión para enviarle un cordial saludo.

#### ATENTAMENTE

JESUS OSWALDO ARCOS OBREGON **GERENTE DESARROLLO**